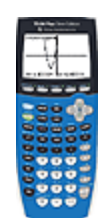

## **Calculator Appendix O**

## **(Finding function values)**

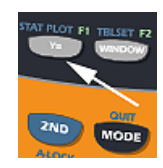

To find the value of a function at a particular value of *x*, first enter the function by pressing **Y=**. Then enter the function at Y1=. The example used here

for **Y1** is  $-x^2 + 12x - 34$ .

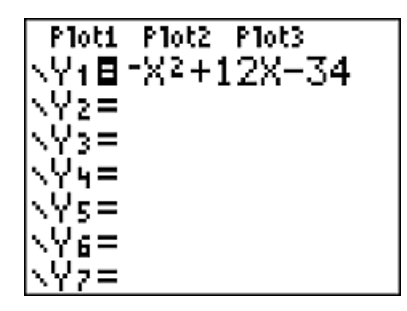

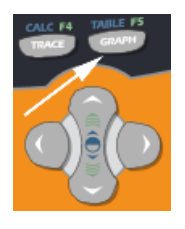

Press **Graph** to display the graph of this parabola.

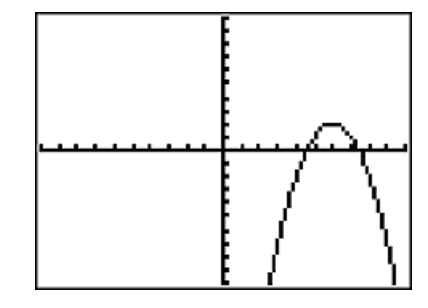

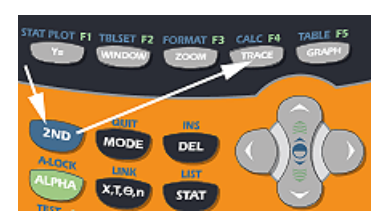

To evaluate this function at a particular value of *x*, press **2nd Calc**. and choose **1: value**.

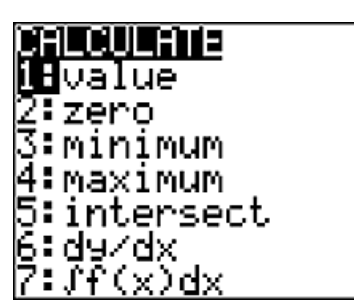

Notice in the lower left corner of the resulting display, that we are invited to enter the *x*-value at which we wish to evaluate the function. For the sake of this demonstration, enter 3.

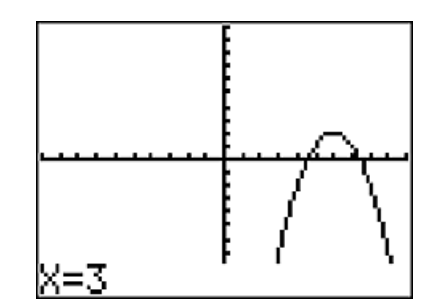

The answer we should get is  $f(3) = -(3)^2 + 12(3) - 34 = -7$ .

The resulting display shows the *y* value (the function value) is -7. As a bonus, the location of this point (3, -7) is marked on the graph of the function with a small x.

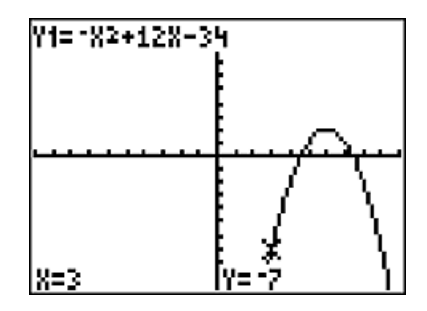

## **Beware of an error condition:**

An error will result when trying to produce the value of a function if the position of that value on the graph of the function is not within the current window.